### **UNIVERSITY** OF MINNESOTA

### **July 2001**

Vol. 6 No. 3

PC Connection ioins TechMart ....... 1

Privacy on the Internet ................. 3

Proposed UM privacy policy ......... 4

WebCT course sites upgraded ....... 5

Rent-a-Guru and UCS update............ 6

### University Libraries

Today's student .... 7 Remember 1983... 8 Library news ....... 10

#### TechMart is a [University service](http://techmart.umn.edu)

TechMart is a University service that lets Twin Cities faculty, staff and students save money by making computer related purchases online. TechMart features selected vendors who offer the University additional discounts on the products and services that they offer: http:// www.techmart.umn.edu

Ignore the weather. Avoid the latest traffic diversions.

Shop 24/7 from your home or office and take advantage of the additional discounts TechMart's participating vendors are giving their U of M educational customers.

# Information Technology

Office of

**Information** 

**Technology** 

### Newsletter

## More reasons to [shop TechMart](http://techmart.umn.edu)

# *Announcing PC Connection*

Many in the University community have already purchased products from PC Connection; now they can get an additional discount on new purchases. PC Connection's addition to TechMart means individuals and departments have access to an award winning national catalog and web marketer of computer hardware and software.

**First time visitors** can select a link by that name that addresses

- Logging in
- How to find products
- How to place an order; secure ordering
- Where to go for help

#### Use System selector or shop by brand

You can use PC Connection's System selector to help you pick a PC, Mac or other system with the memory, storage space, speed and components you need. You can also shop by brand (Figure 1); and if you know the item's PC Connection catalog number, you can go directly to information about that item.

#### Browse products by category

PC Connection has grouped products in familiar categories — such as desktop systems, handhelds, modems, printers and scanners, business software, games and clearance items accessible via links in the left-most column of their page.

#### Make a purchase

PC Connection is not currently connected to FormsNirvana, but they will create a custom interface for the University. Until a FormsNirvana connection is ready departments should have their PO (purchase order) ready before they select the "buy" option. Individuals should use the credit card option.

#### How long will it take to get my order?

Most products ship from PC Connection the next day. The shipping service you select determines how fast you will get your order. Standard UPS Ground takes three to five days. Products on back order take longer to ship.

#### Is shipping free?

There is a shipping cost for PC Connection. Before checkout, a total cost — including shipping — will be displayed.

#### Get more information

[For more information, go to TechMart and select the](http://techmart.umn.edu) PC Connection link: http://www.techmart.umn.edu

**IDE** Justin Halverson, Mary Kelleher, Office of Information Technology

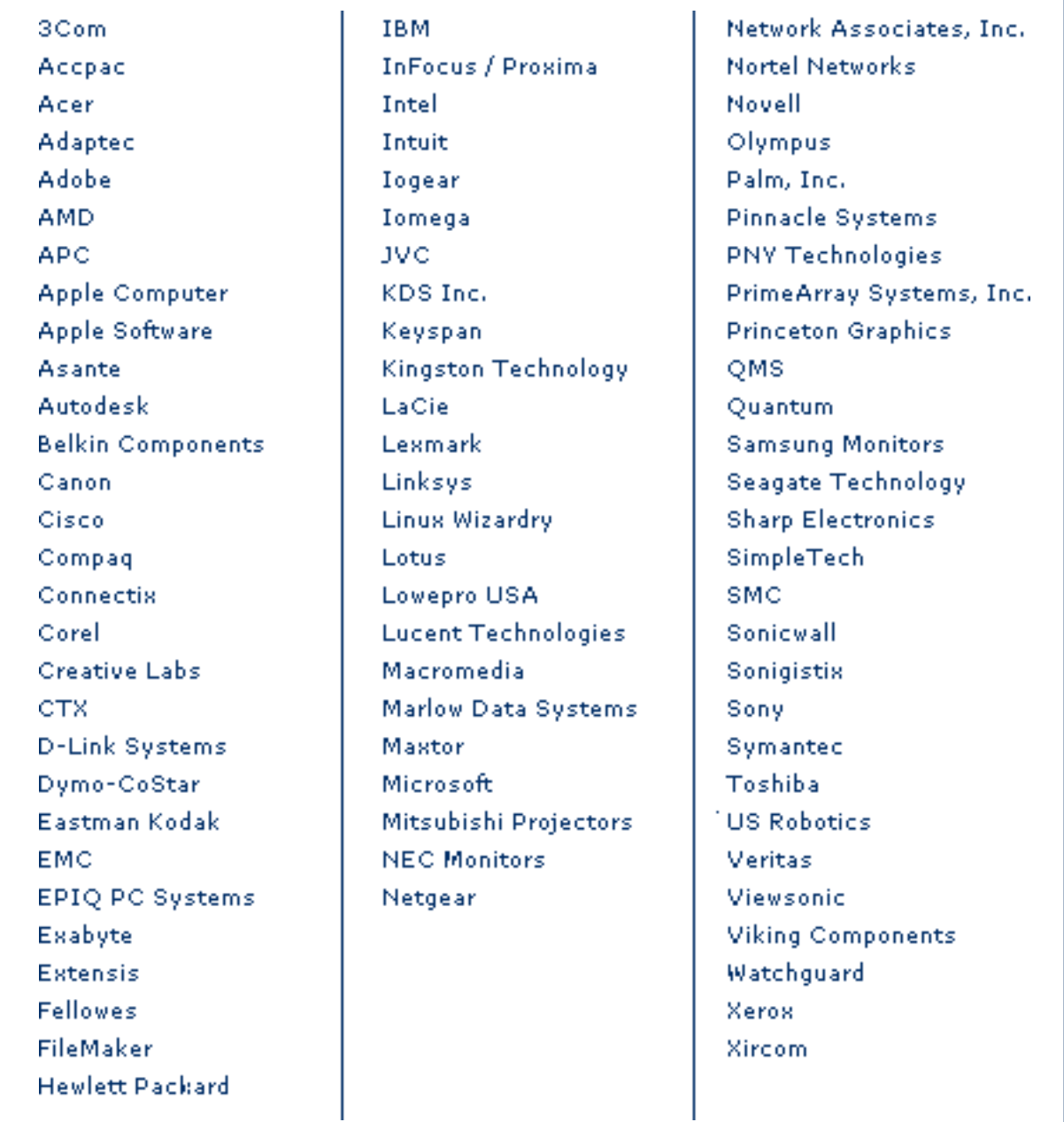

#### Figure 1. PC Connection carries products from these vendors

# Privacy on the Internet

**People are increasingly interested**<br>
in privacy issues concerning the<br>
Internet. They want to protect their<br>
privacy as much as possible. They want to know in privacy issues concerning the Internet. They want to protect their about any information kept about them and about their options. The Justice William O. Douglas quote that Nancy Herther included in her Library policies [article last month rings true for many of us: "The right](http://www.umn.edu/oit/newsletter/01/0601_itn/bigbrother.html) to be let alone is indeed the beginning of all freedom."

### Common Sense Options

There are some common sense things that you can do to help protect your privacy. Notice my use of the word "help." Absolute privacy on the Internet is not attainable unless you never turn your computer on. Although sometimes there aren't a lot of good options available, people often needlessly compromise their privacy.

The number one rule for protecting your privacy is to know with whom you are dealing. It is also the easiest to forget. Try to remind yourself that no matter how friendly the Web pages may seem, the person(s) behind the Web page are like strangers on the street. Would you provide the same information for a "guest book" or a "contest" if you met a stranger on the street?

Is it just me, or does it seem to you that many of the Websites aren't content to just take your money anymore? Now they also require a lot of personal information! Unfortunately, this may be a case where you cannot refuse if you want what they have. But you can give them just the minimum needed.

If you're asked for information and have never heard of a particular Website, take time to find out about it. For example, take a look at their privacy policy statement to see what it says. Do a search for the Website name and a product and see what others have to say. I've found reviews or usenet postings that give feedback to be particularly helpful.

Most reputable organizations have a link that provides information about the company or organization that you might use to make judgments. Such as: only in business two months. Hmmm. The organization doesn't list any mail address or telephone number. Hmmm.

#### Web form follies

Another common sense thing you can do is to carefully review those little check boxes on Web forms. The little boxes at the bottom of

the form (conveniently pre-filled out with a checkmark) may give your permission to share your name or send out mailings. It's surprising how many people rapidly click through the pages without un-checking those boxes. Of course, if you really like to get a lot of junk mail and marketing calls, go ahead and leave all the boxes checked!

If you don't want to be bothered quite as much by marketing e-mail, one option is to maintain a separate e-mail account (some e-mail programs call it an "identity") that you use just for Web forms. The marketing pitches will all go to one place, and your regular inbox won't be filled with them.

### Cache files

Always keep in mind that after you browse a Website, copies of some or all of the information you have viewed or entered may have been saved in a file called the browser "cache" file — on the hard drive of the computer. When you are sharing a browser with someone else at work, school or home, it's a good idea to clear the cache data so the next person can't see your private information. This is particularly important for public labs, libraries and other public places. For instructions on how to clear the cache, type "clear cache" into your favorite search engine and select a "how-to" link for your brand of browser, such as Netscape or Internet Explorer.

### Kids and privacy

If you have kids, your privacy may be intertwined with theirs. Kids seem to be particularly naive and willing to give out information on the Internet. Teach them that they need your permission to provide information on the Web. Because there is a picture of a cute dog, a really good price on a new game or a cool contest on a Web page, they may need to be reminded that they are dealing with a total stranger who may not value their privacy or could even be a crook.

**EXECUTE:** Ken Hanna, Office of Information Technology

# Proposed University Privacy Policy

# *Why*

To help protect the privacy of individuals who visit University Websites, the Office of Information Technology helped develop a policy called "Collecting Information From Visitors To University Web Sites (Online Privacy)."

To review the policy, click on the "What's New" section [of this University policy Website:](http://www.fpd.finop.umn.edu) http://www.fpd.finop.umn.edu/

The policy was developed to inform online visitors of what is being done with the information collected from them online through University Websites. The need for such a policy also arises from the growing unease people feel when providing information online as well as the need to provide a standard for how and when to provide the information to online visitors.

It is expected that the policy will be effective in September 2001.

# *Who*

The policy is primarily aimed at three types of University Websites:

- 1. Official University sites
- 2. All sites that collect online information from visitors
- 3. All sites that track user actions (e.g., through cookies)

# *What*

Units and individuals responsible for Websites within the above three classifications need to display the words "Privacy Statement" (or similar words) on those Web pages with a link to a statement that will:

- $\Box$  Inform visitors about information collected, its intended use and options for using the site without providing such information.
- $\Box$  Follow laws governing the collection of online information.
- $\Box$  Notify visitors of their options concerning accessing information collected.
- $\Box$  Establish appropriate security measures for any personally identifiable information collected.

To assist units, a standard Privacy Statement is referenced within the policy that may work for many if not most University Web pages. It is the responsibility of the units and individuals who own the Websites to determine if the standard statement is appropriate or if a customized statement is necessary.

# *Where*

● [Standard privacy statement:](http://www.privacy.umn.edu) http://www.privacy.umn.edu

If the language in this standard statement is appropriate, visitors can be linked directly to that page. If something different would be more appropriate, the standard statement may be used as an outline of issues to be covered.

# *FAQ*

The questions I have received most frequently from University staff are:

Q1: Does this pertain to personal web pages?

A1: Although a privacy statement is recommended for all Web pages, the primary aim of the policy is the three types of Web pages listed.

Q2: Does this pertain to Web pages that are only used by staff internally?

A2: Although a privacy statement is recommended for all Web pages, the primary aim of the policy is the three types of Web pages listed. In other words, there is no distinction between external and internal in the policy.

Q3: How do I know what privacy statement to use?

A3: Ask your departmental or collegiate administrator to compare the standard privacy statement to your current and planned practices for Web pages that fall within the scope of the policy and make any wording [changes necessary. The privacy](http://www.privacy.umn.edu) statement is at: http://www.privacy.umn.edu

Q4: Do I link my official department Web page to the actual privacy policy or to a privacy statement?

A4: The policy versus statement terminology can be confusing, since many sites on the Web use the wording of "privacy policy" on their Web pages. To clarify between the two terms, the phrase "privacy statement" is recommended for display on Web pages. For example, if the standard privacy statement is appropriate, add the words "Privacy Statement" somewhere on your Web [page \(such as near the bottom\) and](http://www.privacy.umn.edu) link to http://www.privacy.umn.edu

[I would welcome any questions or](mailto:k-hann1@umn.edu) comments. Please send them to me via e-mail at this address: k-hann1@umn.edu

**EXAMPLE Ken Hanna, Office of** Information Technology

# WebCT Course Sites Upgraded

#### All WebCT version 1.3.1 course sites upgraded to version 3

**OCON** Information Technology (OIT)<br>
announced that WebCT version 3 was<br>
available for use on the Twin Cities<br>
campus. WebCT is course management software that Information Technology (OIT) announced that WebCT version 3 was available for use on the Twin Cities enables instructors to create and manage Web-based learning activities and course materials and students to access these materials and participate in learning activities via the Web.

### Version 3

Version 1.3.1 had been in use at the University since May 1999. Version 3 offers the same suite of course management and authoring tools as version 1.3.1, plus the following improvements:

- a new personalized course site log in feature; it is called my WebCT
- an improved designer interface
- more functional and flexible development tools
- a more user-friendly navigational structure

From November 2, 2000 until July 12, 2001, we supported both WebCT version 1.3.1 and version 3; but our goal was to support only one. We sent campus version 1.3.1 course site designers several e-mail messages encouraging them to convert sites they wished to retain for future use to version 3 by July 12. On July 13, all remaining sites on the version 1.3.1 server were converted to version 3.

### Support services

We provide the following support services to campus WebCT version 3 course site designers and the students who use their sites.

#### WebCT support Website

The University of Minnesota WebCT Twin Cities Website contains both instructor and student support [information; access it at: http://webct.umn.edu/](http://webct.umn.edu)

Instructors can access this material on the site:

- a demonstration WebCT course site
- instructions and reference materials on how to create and use course sites in their classes
- materials that can help them prepare their students to use WebCT
- instructions on how to customize or create a survey within WebCT (the survey can used to assess their students' WebCT learning experiences)
- information about how to get WebCT training and help from OIT WebCT specialists
- a form to request a course site

Students can access the following materials on the site:

- definitions of WebCT course site functions
- a tutorial about how to access and use University WebCT course sites
- information on campus computer facilities for students
- information on how to get WebCT training and help from OIT staff

#### Classes

We offer short courses about how to use WebCT to course site designers and to student users of WebCT course sites. All existing hands-on WebCT short courses for designers have been upgraded to cover version 3.

Beginning this summer, a new 1.5 hour drop-in WebCT 3 Faculty Orientation seminar that provides a broad overview of the capabilities of WebCT version 3 will be offered to faculty members without prior WebCT experience. Topics include the following:

- exploring WebCT's tools for delivering content such as a syllabus or lecture notes
- exploring the interactive tools for communication, quizzing and student presentations
- getting started using WebCT
- taking advantage of available support and training

Registration is not required. The next WebCT version 3 Faculty Orientation seminars will be held:

- July 26, 1:30–3:00 P.M., Biological Sciences Center 58 in St. Paul
- August 16, 1:30–3:00 P.M. in Blegen Hall 90 on the West Bank

In the fall, a new WebCT orientation session will be offered to students. In addition, we offer other educational technology, multimedia and computer [training courses. For current course schedules and](http://webct.umn.edu/webct3/instructors/classes.shtml) to register online, visit http://webct.umn.edu /webct3/instructors/classes.shtml

We also offer customized training in these areas to University colleges, departments, and units. Call 612-625-2005 to discuss content, scheduling, and fees.

#### Help from support staff

Course site design assistance is available from Digital Media Center consultants. Call 612-625-5055 to set up a consultation appointment.

Technical assistance is available from WebCT special[ists. Send e-mail to <webct@umn.edu>; your questions](mailto:webct@umn.edu) will be answered within one or two business days.

Internet access assistance is available from Technology HelpLine consultants seven days a week. Call 612- 626-4276 during the following hours:

Monday–Thursday ...... 8 A.M. to 11 P.M. Friday ......................... 8 A.M. to 5 P.M. Saturday ...................... noon to 5 P.M. Sunday ........................ 5 P.M. to 11 P.M.

■ Christina L. Goodland, Digital Media Center

# [University Computer Services Update](http://www.umn.edu/ucs)

On campus and on the Web at http://www.umn.edu/ucs

#### Relocation complete

The University Computer Services (UCS) relocation to 2218 University Ave. in May was a success, and UCS is open for business!

For a current list of the used computer equipment for sale at [UCS, visit the UCS Website and](http://www.umn.edu/ucs) click on the "Used Computers" link on the left-hand side at: http://www.umn.edu/ucs

#### Rent-A-Guru Update

The Rent-A-Guru name has changed slightly to U-Rent-A-Guru.

U-Rent-A-Guru consultants play a vital role within UCS by providing short-term software consultation, troubleshooting and installation services — whether it is a one-time service or a project that will take a few weeks. Some software service examples include:

*Open House Thank You*

*Thank you to those who attended the 2218 University Ave. SE Open House on June 14. Approximately 275 people attended for building tours, food, beverages, UCS drawings and used computer discounts.*

- Troubleshooting
- Set up and configure computers and operating systems (for example, Windows 95/98, NT, 2000, Mac OS, UNIX)
- Install and configure anti-virus software and remove viruses
- Install and configure Microsoft Office and other software (for example, word processing, databases, spreadsheets)
- Install and configure the University of Minnesota Internet Toolkit
- Update Internet software browsers and e-mail client software

#### UCS offers

- On-site service: consultants will go directly to your departmental office
- Carry-in service: bring your computer equipment to the UCS location

#### Questions?

Questions? Contact UCS at 612- 624-4800 for more information.

**Exerce Halvorson, University** Computer Services

# Improving the Academic Experience for Today's University Students

Nancy K. Herther and Kay Kane[, University Libraries, http://www.lib.umn.edu](http://www.lib.umn.edu)

**WARE WE WE ARE WE WANTED WARE MOVED WAS START WARE WARE WAS SIGNOR WAS SOME THAT THE TOP AND THE TOP AND THE TOP AND THE TOP AND THE TOP AND THE TOP AND THE TOP AND THE TOP AND THE TOP AND THE TOP AND THE TOP AND THE TOP** many of today's entering freshmen were born. Today's incoming student was born after the IBM PC, after ing and reaching today's student can be challenging; a challenge the Libraries are taking on on many fronts.

We believe strongly that as part of a university education, *every* student needs to become truly 'information literate.' The Libraries have, in fact, taken a national leadership role in developing innovative services and instructional programs to teach vital skills as well as making their resources available in flexible formats to meet [faculty teaching needs. For more informa](http://www.lib.umn.edu/research/instruction/misc/aboutIL.html)tion about information literacy, check out this Website:

http://www.lib.umn.edu/research /instruction/misc/aboutIL.html

Librarians work with faculty in all departments to improve student effectiveness in the research process.

We offer a program of instructional lectures, hands-on workshops and Web-based tutorials to help guide students through the complexities of locating and using both print and digital information resources.

As you begin to prepare for your fall term classes, we want to be sure that you are familiar with the services and resources that we offer to help you and your students with your academic needs.

### Creating a student-centered Website

Have you visited our home page lately? [http://www.lib.umn.edu/ is the library's gateway to](http://www.lib.umn.edu) our catalog of holdings as well as thousands of online and Web-based resources and tools. We had found that, while the old University Libraries Website served its purpose well, students found it difficult to use because of heavy use of library jargon, the multitude of links on the home page and confusing organization.

The Web page also had became a maintenance nightmare. Many of these sites referred to the same resources. When a resource changed its URL or we added a new resource, we would have to update that link over and over again on multiple pages.

The library's Web Design Team undertook a complete redesign of the Website in 1999/2000, creating a usercentered Website in partnership with students at the University. The University Libraries sought extensive assistance and feedback concerning our redesign from our primary user population through focus groups, surveys and usability testing. Now, students are improving their chances for academic success by using online library resources available through LUMINA.

> Last fall the College of Human Ecology surveyed their students on the value of Technology Enhanced Learning (TEL), including their attitudes toward online library resources. Three hundred eighty four of the approximately 500 students surveyed showed remarkable support of our efforts. Of the 384 responses,

- 75% indicated that online library resources make research more convenient
- 65% indicated that these resources helped them succeed in courses
- 65% improved their research skills

TD

approximately 52% indicated that our online resources helped them write better papers

The Libraries Web team continues to conduct user tests, focus groups and surveys and refines the site based on their findings. The database that generates indexes pages, reference resources pages and subject resources pages is being upgraded and improved to better support these multiple projects.

### Collaborative development of an Information Literacy Toolkit

The development of Research QuickStart, QuickStudy, CourseLib, the Frequently Asked Questions (FAQ) Database and InfoPoint are part of the Libraries' longrange strategy to actively support the integration of information literacy into the curriculum at the University. University librarians working with staff from the University's Digital Media Center and the Office of Information Technology's Java and Web Services office have created a suite of resources and services.

#### ● Research QuickStart

This is a wizard-like tool that generates dynamic Web pages for over two hundred subjects. Students can use Research QuickStart to first select a subject, then access a selective list of subject resources chosen by librarians who are information experts in their disciplines. Subject pages contain links to both online subscription databases and Websites as well as listings of print resources. QuickStart is driven out of a central database constructed so that content can be reused in other University Libraries Web tools, such as LUMINA and Library course pages. You can access

[Research QuickStart directly at:](http://research.lib.umn.edu) http://research.lib.umn.edu/

#### ● QuickStudy: A Library Research Guide

This is a web-based tutorial that teaches students information literacy skills necessary for research in the University Libraries and on the Web. QuickStudy's eight modules contain lessons on a variety of topics, including designing a research strategy, conducting an effective keyword search, evaluating Websites and citing sources. QuickStudy lessons also contain exercises and quizzes to help students practice what they have learned. QuickStudy is database driven so that modules or lessons can be isolated and reused in other instructional contexts, such as library course pages. An accompanying online 'instructor's manual' suggests lesson plans and assignments to augment the tutorial. [You can access QuickStudy directly at:](http://tutorial.lib.umn.edu) http://tutorial.lib.umn.edu

# *Where were you in 1983?*

*Remember these events?* For today's incoming class, these products and events are history – things they've grown up with.

Alice Walker won a Pulitzer Prize for her book "The Color Purple."

ARPANET switches to the TCP /IP communication protocols, a simple system for directing information across the network. The change drastically extends ARPANET's network capabilities by linking it to other existing computer networks.

Astronaut firsts: Guion S. Bluford Jr., the first black American, and Sally Ride, the first female, traveled in space aboard Challenger flights.

Best Picture at the Academy Awards was "Gandhi."

Billy Joel's "52nd Street" was the first mass-marketed compact disc.

Cabbage Patch dolls are Introduced and become a collector's craze.

Cellular phones make their U.S. debut in Chicago.

Crack cocaine is developed.

Dallas was the top-rated TV program in the US.

The Dow Jones moved past 1200 for the first time.

Dr. Barney Clark, recipient of a permanent artificial heart, died at the University of Utah Medical Center after 112 days with the device.

G asoline cost about \$1.12<br>P per gallon at the pump.

Harold Washington was sworn in as the first black mayor of Chicago.

IBM's personal computer is already two years old and is being out-sold by 'clones' from Compaq and other manufacturers.

J ohn Sculley was recruited from Pepsico to reorganize Apple Computer.

Lisa, an Apple product, is introduced; it's the company's first commercial computer with a graphic user interface and a mouse. The computer, priced at more than \$12,000, fails commercially. However, many of its features are preserved in the Macintosh, introduced in 1984.

#### ● CourseLib

CourseLib is an authoring tool for creating customized Library pages. The University Libraries has recently released a tool and method for generating customized web pages that support the library research components of academic courses. The CourseLib tool is unique because it provides an easy authoring environment, does not require knowledge of HTML and utilizes templates in the formation of customized course pages. The objective is to enable library staff to create customized pages in the most efficient and scalable way possible by linking to and reusing descriptive data stored in other University Libraries databases, such as Research QuickStart and QuickStudy. The result is the dynamic generation of Library Web pages customized for overall course content or specific course assignments.

Interested in seeing what CourseLib can do? See the following course sites:

- **ABus 4022:** Managing Organizational Relation[ships — http://courses.lib.umn.edu](http://courses.lib.umn.edu/course.asp?des=ABUS+4022) /course.asp?des=ABUS+4022
- **Geog 3111:** Geography of Minnesota http:// [courses.lib.umn.edu/course.asp?des=Geog+3111](http://courses.lib.umn.edu/course.asp?des=Geog+3111)
- **GloS 3101:** Theoretical Approaches to Global [Studies — http://courses.lib.umn.edu](http://courses.lib.umn.edu/course.asp?des=GloS+3101) /course.asp?des=GloS+3101

Or feel free to talk with one of the library's subject specialists to have a page designed for one of *your* fall [classes. Don't know where to start? Check out the list](http://www.lib.umn.edu/about/selector.phtml) of subject specialists at this Web address: http://www.lib.umn.edu/about/selector.phtml

#### ● FAQ Database for Library questions

Lists of frequently asked questions (FAQ) are common on academic library Websites. It is less common to find FAQ sites that go beyond a few basic questions

#### "This is the first international generation.

They wear Levi's, shop at Benetton, wear Swatch watches and drink Coca-Cola. This is not to say there aren't cultural differences, that the French aren't different from the Germans. But a French teenager and German teenager are much more similar to each other than they are to their parents." — Tom Freston, CEO of MTV, 1988.

Lotus 1-2-3, the first spreadsheet developed for the IBM PC, is released. Lotus 1-2-3 proves to be a "killer app," driving IBM PC sales and turning the machine into a best-selling business computer.

icrosoft introduces the Microsoft mouse for \$200.

The last episode of M\*A\*S\*H was shown. It was the most watched TV show ever.

*New York Times* editorial writer Howell Raines described Walter Mondale's rebuff of challenges to his pursuit of the Democratic nomination as "a defining moment" for the party. This marked the first apparent use of the "defining moment" term in print.

The Nobel Peace Prize was awarded to Lech Walesa of Poland.

ptical fibers began to replace copper cables for transmitting information.

**BS** first showed the 13-hour series "Vietnam: A Television History." It won every TV award.

The personal computer is named *Time*'s Man of the Year. At this time, Intel's 286 chip is the most powerful processor on the market.

Pioneer 10, a U.S. space probe launched in 1972, became the first spacecraft to leave the solar system as it crossed the orbit of Neptune.

President Reagan signed a bill establishing a federal holiday on the third Monday of January in honor of civil rights leader Martin Luther King Jr.

President Reagan took responsibility for the lack of security in Beirut that allowed a terrorist on a suicide mission to kill 241 Marines.

TCP/IP became the standard for Internet protocol.

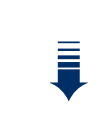

[For more historical trivia, check](http://www2.canisius.edu/~emeryg/time.html) out this excellent set of links: http://www2.canisius.edu /~emeryg/time.html

**EXAMPLE Nancy K. Herther,** University Libraries. <http://www.lib.umn.edu> and make it easy for the user to zero in on a specific piece of information. Our FAQ database archives answers to common questions as well as questions that [may come up again in the future. You can access the](http://faq.lib.umn.edu/public/PubAccess.pl) FAQ directly at: http://faq.lib.umn.edu

#### ● InfoPoint: digital reference service

In November of 1998, the Libraries launched InfoPoint, a digital reference service designed to serve the needs of distributed learners located anywhere and accessing the library at anytime.

InfoPoint provides a single access point to over 30 reference service units within the Libraries. Users can obtain answers to their reference questions via e-mail and Web formats. In addition, the InfoPoint staff have implemented technology-based "after hours" information services that run via an internally created and growing FAQ database. A growing part of the InfoPoint service is a realtime chat, available during [certain hours. You can access InfoPoint directly at:](http://infopoint.lib.umn.edu) http://infopoint.lib.umn.edu/

#### Join Us!

Library users now have tools available 24/7/365 to learn how to navigate the networks as well as how to assess information and evaluate its merit and reliability. Librarians are actively collaborating with students and faculty in stretching the boundaries of knowledge, in

developing curricula and in exploring new approaches to the integration of knowledge.

Research QuickStart and QuickStudy have received very favorable reviews from students and faculty at the University. Statistics for the last year show that Research QuickStart was accessed more than 130,000 times, and more than 60,000 QuickStudy pages were used. Users are able to get help through InfoPoint or find answers to common questions through the FAQ database from any location and at any time — when the library is closed, when reference staff are unavailable or when they prefer not to ask a librarian for help.

By reusing data in the Research QuickStart and QuickStudy databases, the ease and accuracy of maintenance of the library sites has been vastly improved, making a much more efficient and reliable Website for our end users. InfoPoint is beginning to employ advanced conferencing technologies to support interactive services with remote users.

Other university libraries are taking notice of the innovative new services here at the University. We hope that you will take a good look at them as well. If you want more information or a personal tour of our electronic services, please give us a call!

**EXCOMMUNICATIONS** about this column should be addressed to: Nancy K. Herther, Social Sciences [Bibliographer, 170b Wilson Library, West Bank;](mailto:n-hert@umn.edu) n-hert@umn.edu; 624-2020.

*Library News Briefs*

### ScienceDirect: Electronic Journals from Elsevier Science

The University of Minnesota Libraries, along with MINITEX (Minnesota's library resource-sharing network), has recently licensed ScienceDirect, a collection of over 1,200 electronic journals from Elsevier Science, the world's largest commercial publisher of scientific information. Students, staff and faculty on all campuses of the University system now have access to the full-text of articles in major research journals from 1995 to the present, covering many disciplines in the Life Sciences, Physical Sciences, Social Sciences and Engineering.

#### Take a test drive

The Libraries invite you to 'test drive' the Elsevier e-journals. To do that,

- 1. go to our Electronic Journals page: <http://www.lib.umn.edu/articles/ej.phtml>
- 2. then click on Elsevier ScienceDirect
- 3. then select group-wide login

#### The caveat of cost

Due to budgetary constraints, access to the Elsevier e-journals is assured only through December, 2001.

The full cost of the service (which includes the cost of the University's subscriptions to many of these journals in print) is well in excess of one million dollars. If the University's current legislative request is not substantially funded, support for ScienceDirect and other library resources will be jeopardized, and the Libraries may well have to choose between continued access to ScienceDirect and other e-journal packages like JSTOR, Academic Press' IDEAL and IEEE's Xplore.

Comments or questions may be directed to the **Please let us know!** link at the bottom of each LUMINA page, or contact one of our reference services for information.

### **External External Arists** Libraries databases: new and expanded information

■ **Washington Post:** an additional three years of full-text for this newspaper has been added to National Newspapers database. Full-text now goes back to January 1, 1995. (The years 1995 to 1997 were added.) Prior to 1995, however, only citations are available in the database.

■ **Academic Universe** now includes content from the publications listed below.

#### *New York Observer*

This publication can be searched in News | General News | Northeast Regional news or New York news. The New York Observer is the country's most influential weekly newspaper, serving up the inside story on politics, business, real estate, media, entertainment, movies, theater, television, fashion, culture and the arts. However the access provided by the vendor includes a variety of exclusions – this is clearly not full-text access – including articles: • by Chris Byron • by freelance authors • in TheStreet.com • in the Bloomberg Section

The newspaper is added to the online database within 24 hours of publication and coverage goes back to January 11, 1999.

#### *Liberation*

This publication can be searched in News | Non-English Language news | French Language news. This leading French newspaper is also uploaded to the database within 24 hours of publication, Coverage goes back to February, 2001.

#### *Bases*

This publication can be searched in News | Non-English Language news | French Language news. It's a monthly publication. Coverage goes back to January, 1996; and the database is updated within one month of publication.

#### *Netsources*

This publication can be searched in News | Non-English Language news | French Language news. This publication comes out every two months and our coverage goes back to May, 1996. Updates are added to the database within one month of formal publication.

#### *Agence France Presse-Spanish*

This publication can be searched in News | Non-English Language news | Spanish Language news in Academic Universe. Agence France Presse is the world's oldest news agency. Agence France Presse– Spanish is a Spanish language news wire that focuses on South America. Its stories cover international, sports, economic, financial and general news. Coverage goes back to June, 2000; and daily updates are made, giving you access within 24 hours of the publication date.

Since this particular wire service is *not* available on any other major online service, it's a key resource.

#### *Agence France Presse-German*

This publication can be searched in News | Non-English Language news | German Language news in Academic Universe. Agence France Presse is the world's oldest news agency. Agence France Presse– German is a German language news wire that covers the world with a focus on Germany. The news wire covers German and international political, cultural, economic, financial and general news. A daily wire service, coverage in Academic Universe goes back to June, 2000. Content is added within 24 hours of the publication date.

This service is also not available on any other major online service.

Questions about the content of any of our online databases? For more information check out the 'Help' sections on any database or ask at one of the campus reference desks.

**EXECUTE:** [Nancy K. Herther, University Libraries,](http://www.lib.umn.edu) http://www.lib.umn.edu

Last updated July 2001

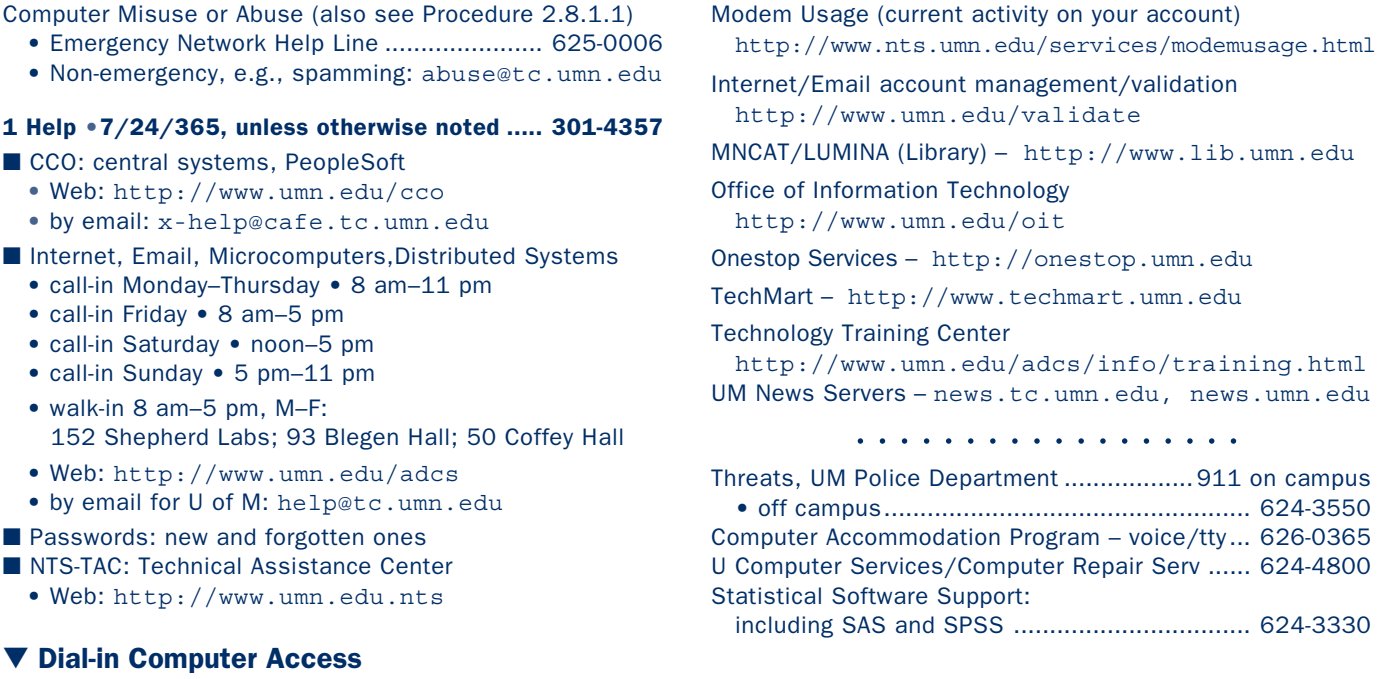

▼ Quick Guide

Internet/PPP/SLIP: up to 53kps if v.90 ....... 612-627-4250 (56k K-flex, Flex56, X.2 protocols are unsupported)

 $\nabla$  Help Phone: Area Code =  $612$ 

Associate Vice President and Chief Information Officer, Steve Cawley ....... 612-625-8855

University of Minnesota

Minneapolis, MN 55455-0421

190 Shepherd Labs 100 Union Street SE

 $[907, 1007]$  [bautoue 292 $1502$ ] Delete/Cancel **Pure Name** Change Advess Denge Other

Change Service Requested

If you cancel or change a campus address, please tell us the Rec#. Just tear off the end bage and seuq the entire mailing label to us. Or send email oitnsltr@tc.umn.edu to:

 $ppV$   $\Box$ 

#### Newsletter subsciption information and archives at http://www.umn.edu/oit/newsletter

e formats, oligistatus upon request. Support the format orientation is available in a disability of the in alternative formats upon request.

Twin Cities campus alabel saining trivia: the 2nd number after the Rec# is the Cammus Mail delivery code, campus and lookup

@2002 by the regents of the Regents of the Regents of the Clustom of the University of Minnesota is a ferror of the policies of the policies of the policies reserved. In the policies of the policies of the policies is deta should have equal access to its programs, facilities and employment without regard to race, color, creed, religion, nation is exp. age, marital

Nonprofit Organization U. S. Postage PAID Minneapolis, MN Permit No. 155